# **BOA** BÄTTRE OMHÄNDERTAGANDE

## **Så hanterar du BOA:s patientenkäter**

### Tre patientenkäter i BOA

Patienter som registreras i BOA besvarar tre enkäter. De fylls i före behandlingsstart och tre månader respektive ett år efter behandlingsstart. Patienter kan besvara alla tre enkäterna digitalt. Svaren går då direkt in i BOA-registret. Det är också möjligt att låta patienterna fylla i enkäterna på papper. Då får ni på mottagningen mata in svaren i registret.

#### Verktyget Hantera patientenkäter

När du är inloggad i BOA har du tillgång till verktyget **Hantera patientenkäter**. Klicka på knappen **Registrering med mera**. I menyn till vänster klickar du på **Hantera patientenkäter**. Du behöver gå in i verktyget med jämna mellanrum för att se vad som ska göras.

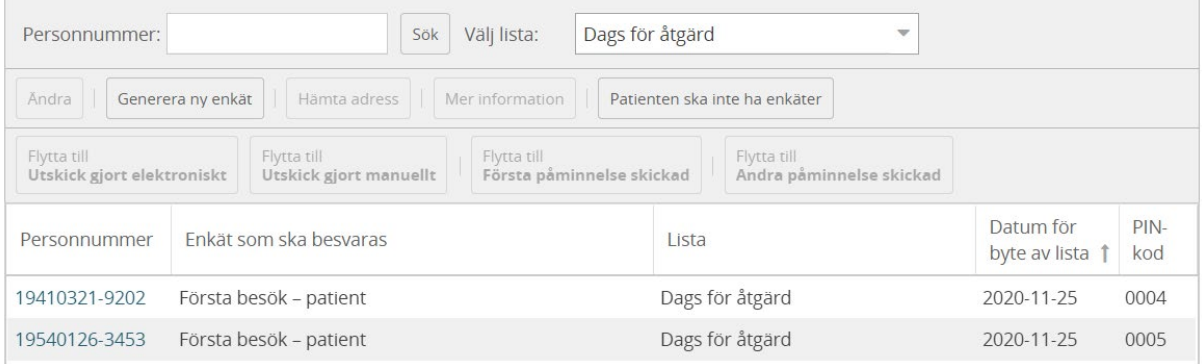

## Första enkäten

Patienten besvarar den första enkäten före behandlingsstart. Det kan vara vid ett besök på mottagningen eller vid ett digitalt möte eller telefonsamtal med fysioterapeuten. Patienten kan fylla i enkäten på egen dator/mobil/läsplatta eller på dator/läsplatta som ni på mottagningen lånar ut. För att fylla i enkäten behöver patienten en PIN-kod.

- 1. Du som är behörig registrerare loggar in i registret och klickar på knappen **Registrering med mera**.
- 2. Skriv in patientens personnummer.
- 3. Klicka **Ny registrering**.
- 4. Fyll i formuläret **Status patient**.

5. Spara formuläret. Nu får du fram PIN-koden i en ruta som ser ut så här:

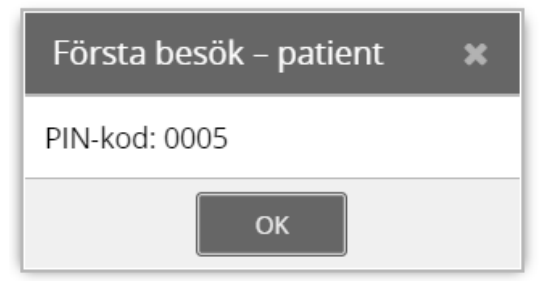

6. Skriv in koden i dokumentet **Inloggningsinstruktion till patienten för första enkäten**. Det finns på BOA:s hemsida i sektionen **Stöd för vårdpersonal** på sidan **Så hanterar du BOA:s patientenkäter**. Där står också webbadressen som patienten ska gå till för att fylla i enkäten.

#### Tremånadersenkäten

Tremånadersenkäten besvaras i samband med en uppföljning tre månader efter behandlingsstart. Uppföljningen kan göras vid ett fysiskt besök, digitalt möte eller telefonsamtal. Patienten behöver även nu en PIN-kod. Du kan skicka hem PIN-koden till patienten med ett brev så att patienten besvarar enkäten före uppföljningen. Eller du kan ge brevet med PIN-koden till patienten vid uppföljningen. Som vid första tillfället kan patienten besvara enkäten på egen dator/mobil/läsplatta eller på dator/läsplatta som ni på mottagningen lånar ut.

- 1. Logga in i registret och klicka på knappen **Registrering med mera**.
- 2. Klicka på **Hantera patientenkäter**.
- 3. Välj listan **Dags för åtgärd**. Nu ser du vilka patienter som ska besvara vilka enkäter. PIN-koden står sist i raden för varje patient.

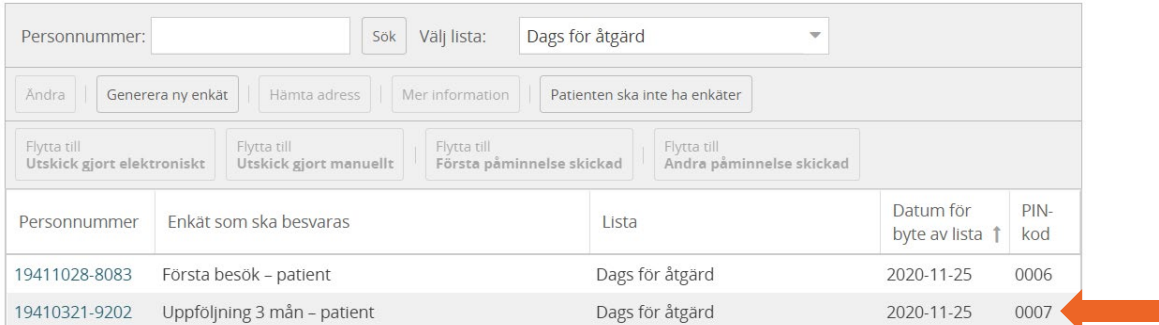

4. För att få fram patientens folkbokföringsadress, klicka på raden för en patient (inte på personnumret) och sedan på knappen **Hämta adress**.

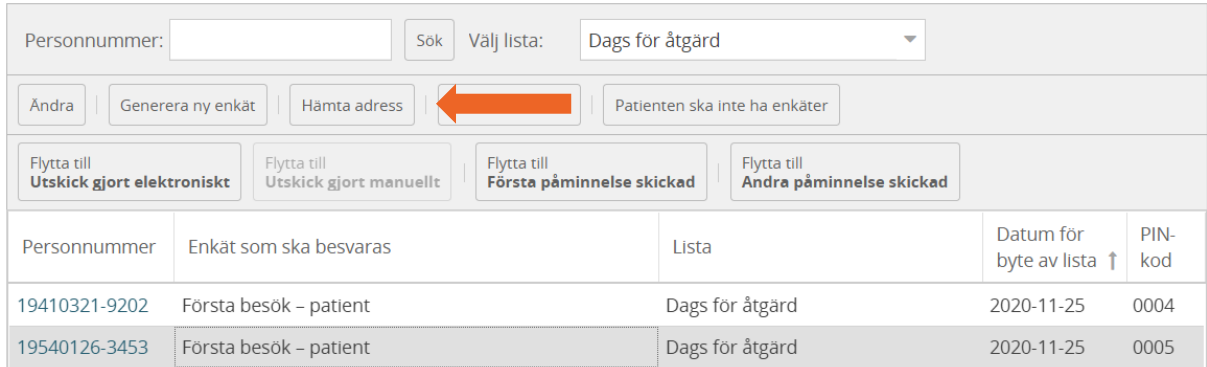

- 5. Ladda ner brev med uppmaning att besvara enkäter. Det finns på BOA:s hemsida i sektionen **Stöd för vårdpersonal** på sidan **Så hanterar du BOA:s patientenkäter**. Skriv ut, fyll i PIN-koden och skicka eller lämna till patienten.
- 6. Klicka på knappen **Flytta till Utskick gjort manuellt**. Då har du talat om för systemet var i processen patienten befinner sig.

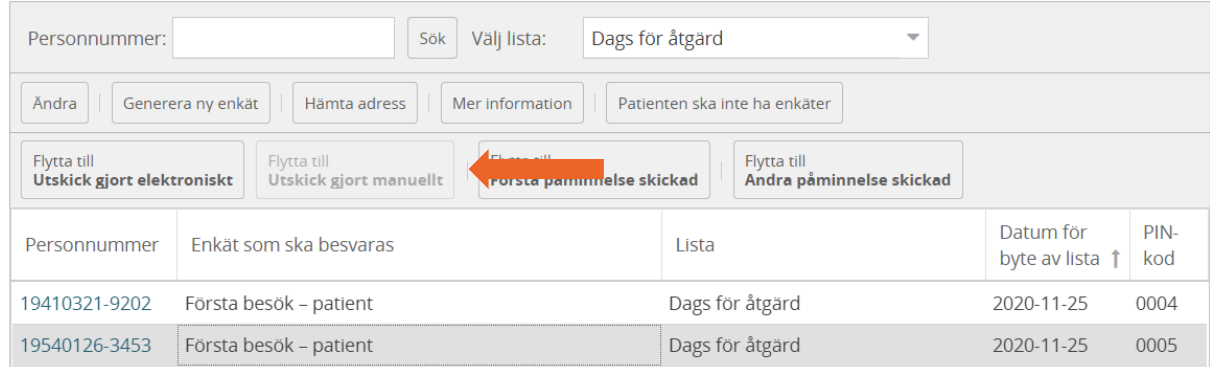

Det är viktigt att tremånadersenkäten besvaras i tid. Det går inte att registrera svaren om de lämnas senare än 180 dagar (knappt ett halvår) efter registreringen vid behandlingsstart. Patienter som försöker besvara frågorna digitalt får då ett felmeddelande.

#### Ettårsenkäten

#### **Patienter som lämnat giltig e-postadress**

För de patienter som lämnat en giltig e-postadress sköter systemet allt som gäller ettårsenkäten automatiskt. De får e-post med en länk till enkäten och de får en påminnelse om det behövs. Du behöver inte göra någonting.

#### **Patienter som inte lämnat giltig e-postadress**

Om patienten inte lämnat en giltig e-postadress måste du agera. Då ska du skicka ett brev med PIN-kod till patienten.

- 1. Gå till **Hantera patientenkäter**.
- 2. Välj listan **Dags för åtgärd**.
- 3. Se vilka patienter som ska besvara ettårsenkäten och följ samma procedur som för tremånadersenkäten.

Ettårsenkäten måste besvaras inom 530 dagar (knappt ett och ett halvt år) efter registreringen vid behandlingsstart. Det går inte att registrera svar som lämnats senare. För att så många patienter som möjligt ska besvara ettårsenkäten kan du behöva skicka en påminnelse.

- 1. Välj listan **Dags att skicka första påminnelse** för att se vilka patienter som ska ha påminnelse om ettårsenkäten.
- 2. Ladda ner ett påminnelsebrev. Det finns på BOA:s hemsida i sektionen **Stöd för vårdpersonal** på sidan **Så hanterar du BOA:s patientenkäter**. Skriv in PIN-koden.
- 3. När du skickat påminnelsebrevet flyttar du patienten till listan **Första påminnelse skickad**.

#### Patienter som inte vill eller kan besvara enkäter

Om en patient inte vill eller kan besvara en uppföljningsenkät kan man flytta patienten till listan **Inhämtning av enkätsvaret avbruten**. Markera raden för patienten och klicka på knappen **Ändra**. I dialogrutan flyttar du patienten till denna lista. Patienten kommer då ändå att få nästa uppföljningsenkät.

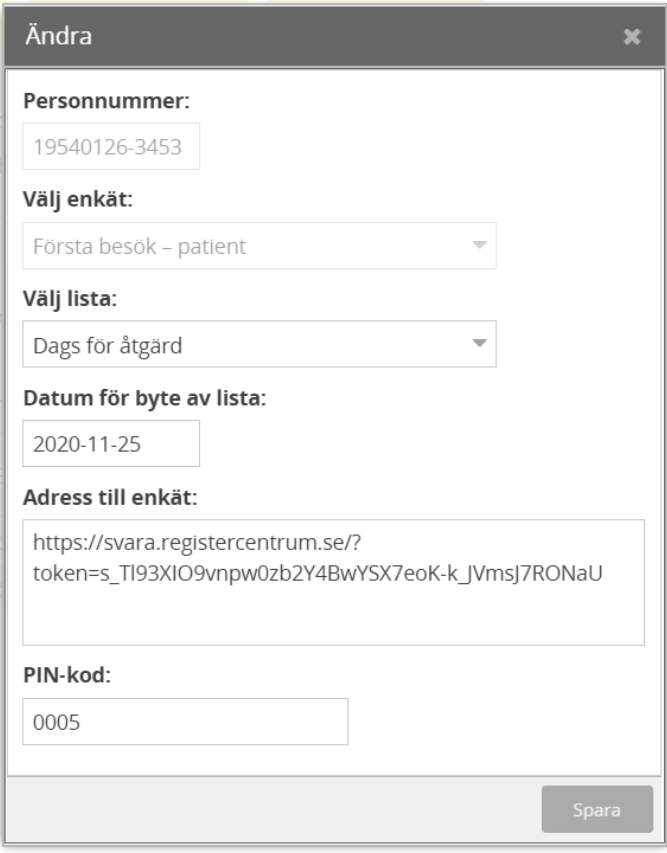

Om en patient inte vill eller kan besvara några enkäter alls kan man flytta patienten till listan **Patienten ska inte ha enkäter**. Klicka på knappen **Patienten ska inte ha enkäter** och fyll i dialogrutan. Patienten kommer då aldrig mer att få enkäter från BOA-registret.

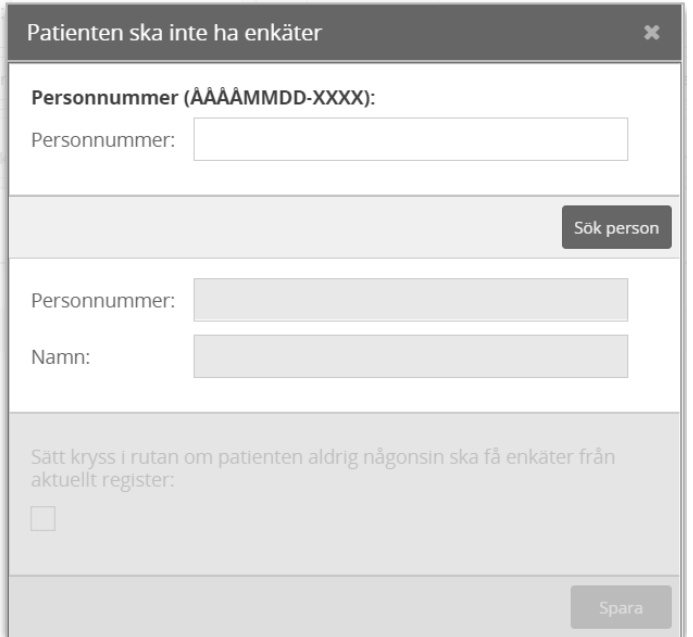